Model:AU-820 USB/RS-232 商业级接口转换器

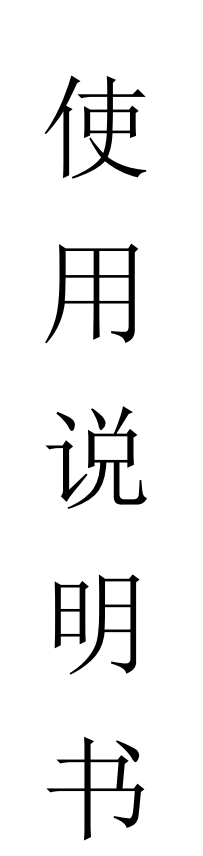

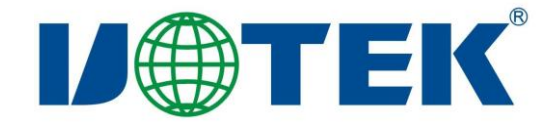

# 【目录】

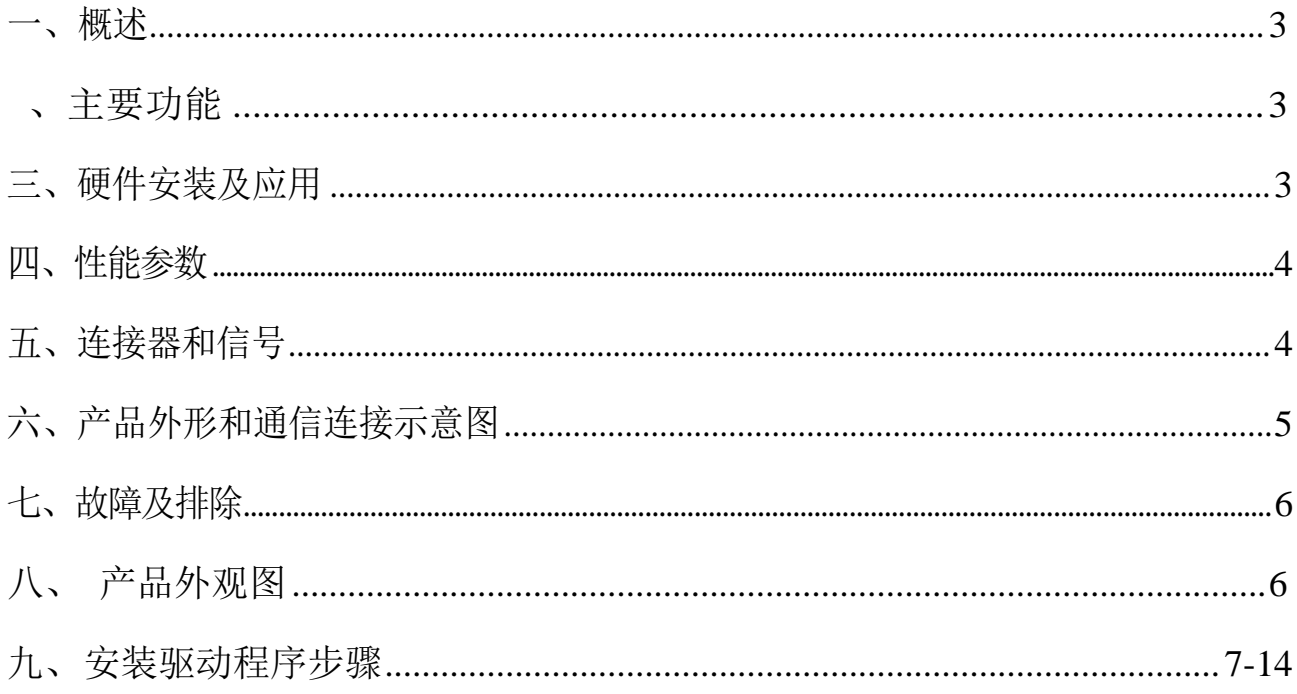

## <span id="page-2-0"></span>一、概述

随着PC 产业的不断发展,USB接口正在逐渐替代老式PC 的各种低速外国接 口, 然而目前工业环境中许多重要的设备仍然使用 RS-232 接口接口设计, 因此 许多用户使用 USB 到 RS-232 转换器来实现 PC 机与 RS-232 设备之间的数据传 输。

AU-820 是一款通用的 USB/RS-232 转换器, 无需外加电源、兼容 USB、 RS-232 标准, 能够将单端的 USB 信号转换为 RS-232 信号, 转换器内部带有零 延时自动收发转换, 独有的 I/O 电路自动控制数据流方向,即插即用。 确保适 合一切现有的通信软件和接口硬件。

AU-820 接口转换器可以为点到点、数据通讯速率 300-460800bps, 带有电 源指示灯及数据流量指示灯可指示故障情况、支持的通讯方式有 USB 到 RS-232 转换。

## 三、主要功能

AU-820 接口转换器支持以下通信方式:

1、点到点通信方式

## 兰、硬件安装及应用

安装 AU-820 接口转换器前请先仔细阅读产品说明书,将产品 USB 端通信 电缆接入计算机 USB 接口端,本产品采用 USB/DB9M、通用连接器为输入/输 出接口, 无需设置自动实现 RS-232 通信方式, 可使用双绞线或屏蔽线, 连接、 拆卸非常方便。转换器为 9 线制, DCD RXD TXD DTR GND DSR RTS CTS RI 全 信号连接。

#### <span id="page-2-1"></span>四、性能参数

- 1、标准:符合 USBV1.1、1.0、2.0 标准 EIA RS-232 标准
- 2、USB 信号:VCC、DATA-、DATA+、GND、FG
- 3、RS-232 信号: DCD RXD TXD DTR GND DSR RTS CTS RI
- 4、工作方式 :异步工作、点对点工作
- 5、方向控制 :采用数据流向自动控制技术,自动判别和控制数据传输方向
- 6、波特率 :300-460800bps,自动侦测串口信号速率
- 、负载能力: 支持点到点通信方式
- 、传输距离 :RS-232 端 5 米、USB 口不超过 5 米
- 、接口保护 :浪涌保护、±15KV 静电保护
- 10、接口形式: USB 端 A 类接口公头, DB9 公头的连接器连接
- 、信号指示:2 个信号指示灯发送(TXD)接收(RXD)1个电源指示灯(POWER)
- 、传输介质:双绞线或屏蔽线
- 、外形尺寸:1500mm×36mm×16mm(长×宽×高)
- 、使用环境:-25℃ 到 70℃,相对湿度为 5%到 95% 15、支
- 持 Windows95/98/2000/xp/Vista、IMAG

## <span id="page-3-0"></span>五、连接器和信号

、RS-232C 引脚分配

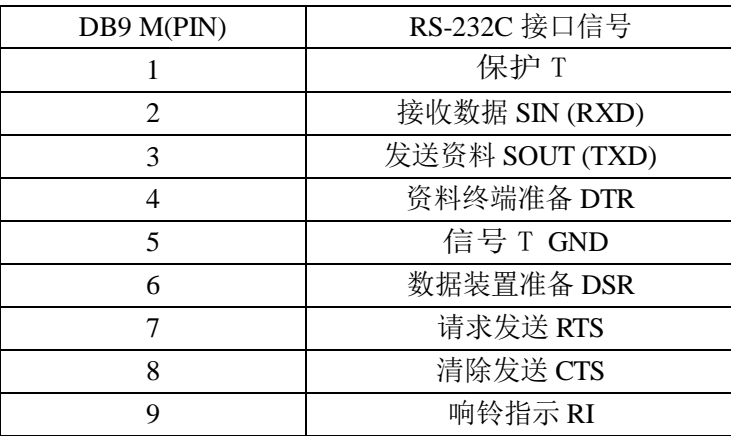

DB9针型

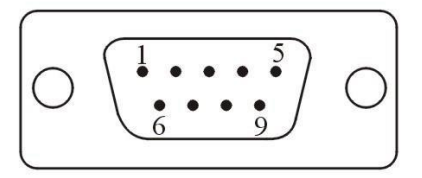

#### 、USB-A 类:USB 信号输入及引脚分配图

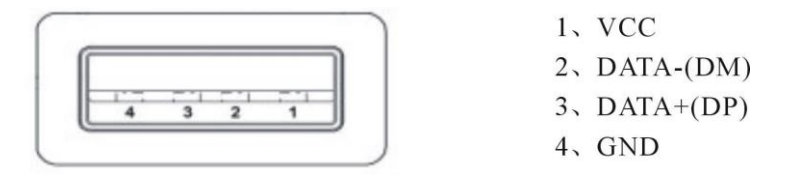

<span id="page-3-1"></span>六、产品外形和通信连接示意图

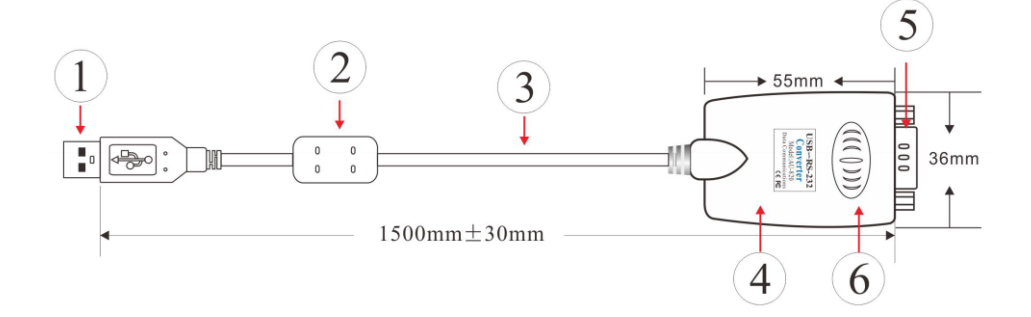

- 1、标准 USBA 类接口公头
- 2、滤波磁环
- 3、透明带屏蔽标准 USB2.0 通信线
- 4、精美外壳(蓝色)
- 5、标准 DB9 公头
- 6、主芯片采用英国 FTDI 公司的产品
- USB 至 RS-232 通信
- 1、DCD 2、RXD 3、TXD 4、DTR 5、GND 6、DSR 7、RTS 8、CTS 9、RI

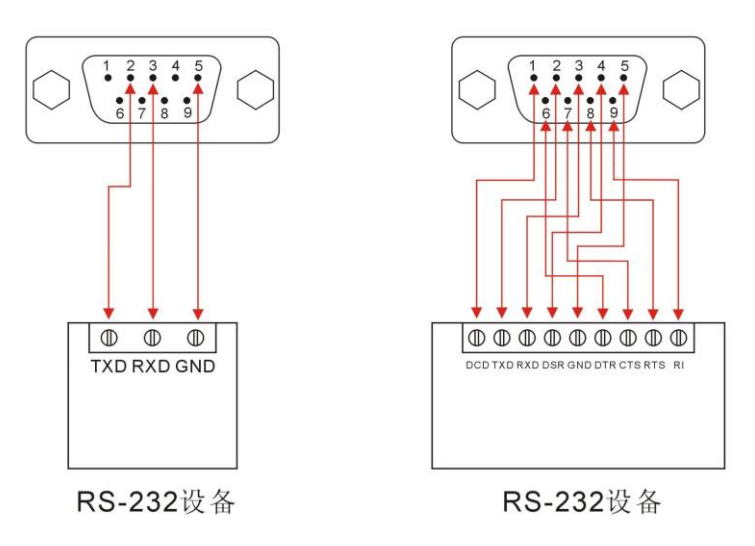

- <span id="page-4-0"></span>七、故障及排除
- 1、 数据通信失败
	- A、检查 USB 接口接线是否正确

B、检查 RS-485/RS-422 输出接口接线是否正确 C、 检查供电是否正常 D、检查接线端子是否连接良好 E、 观查接收指示灯接收时是否会闪烁 F、观查发送指示 灯发送时是否会闪烁

2、 数据丢失或错误

A、检查数据通信设备两端数据速率、格式是否一致

<span id="page-5-0"></span>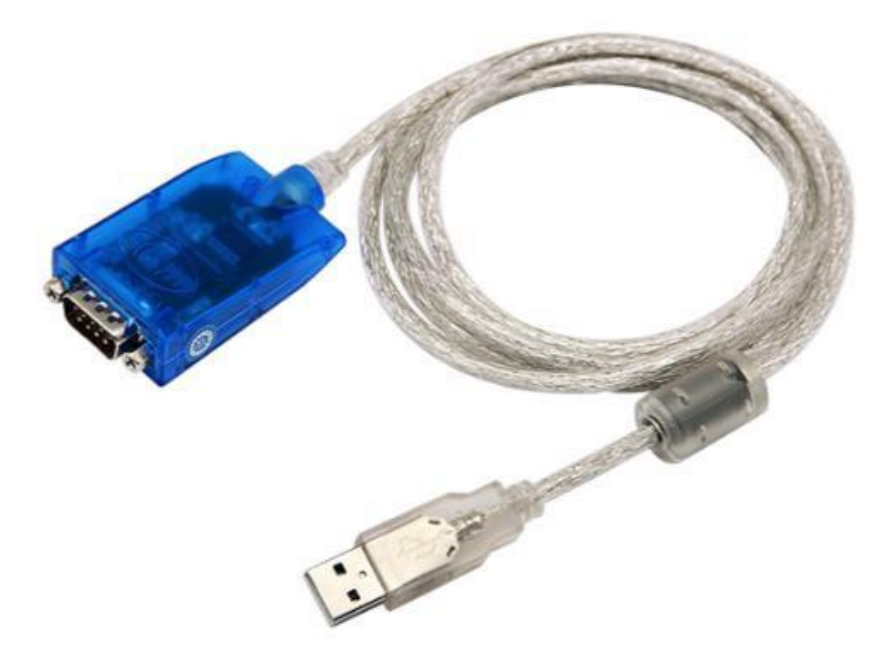

# <span id="page-5-1"></span>九、安装驱动程序步骤

当插上 AU-820 产品时,打开设备管理,在其他设备下,未安装驱动前显示如下

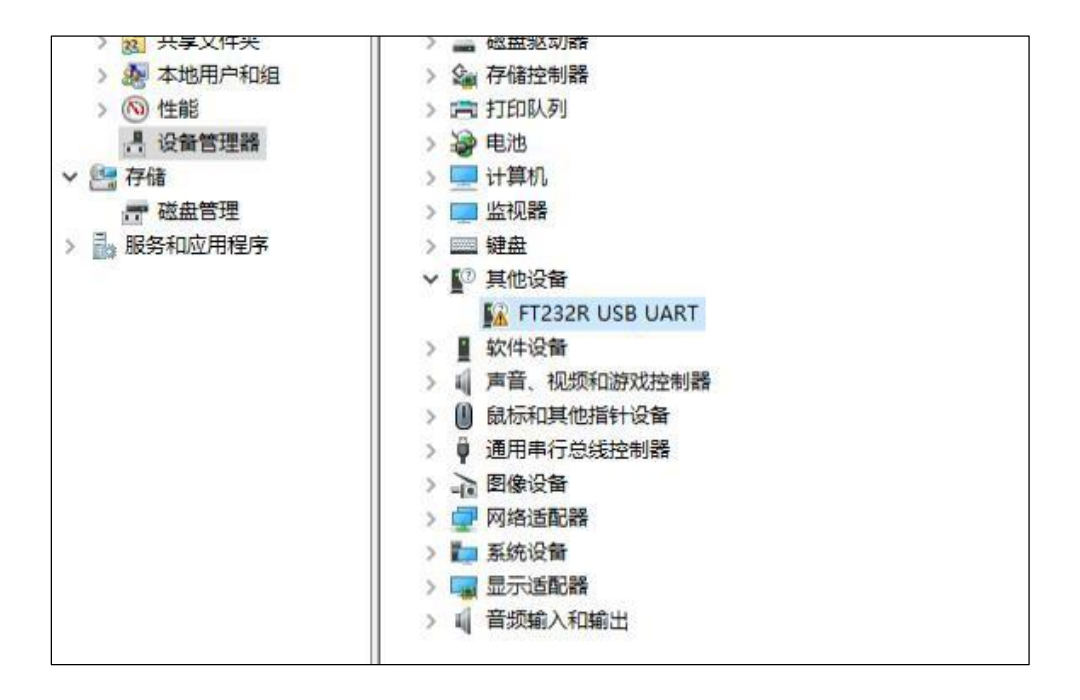

在设备上,右键点击更新驱动

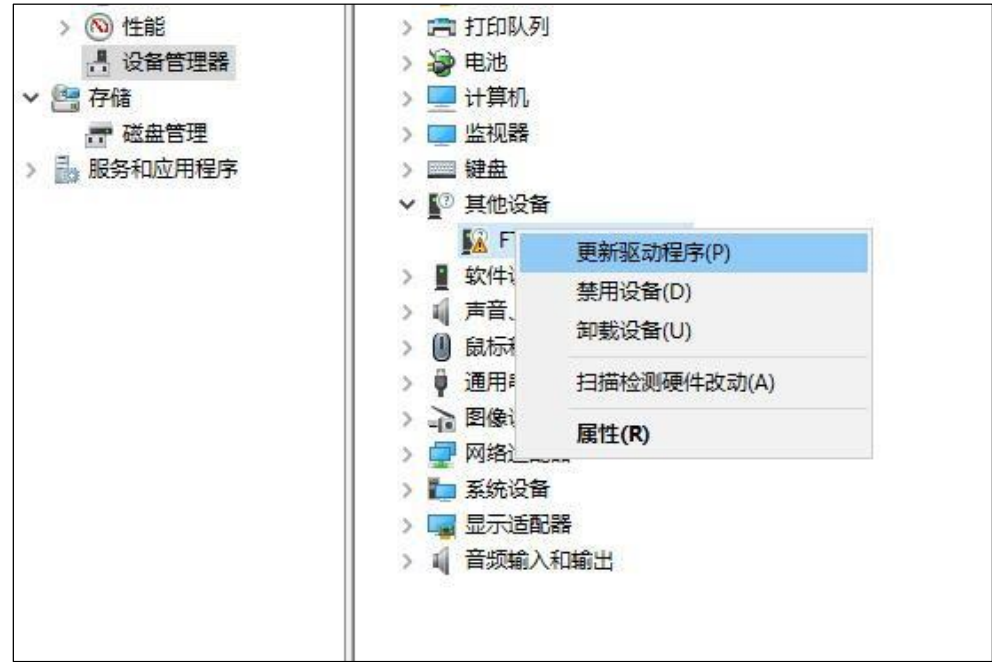

系统弹出窗口,选择浏览我的电脑以查找驱动程序

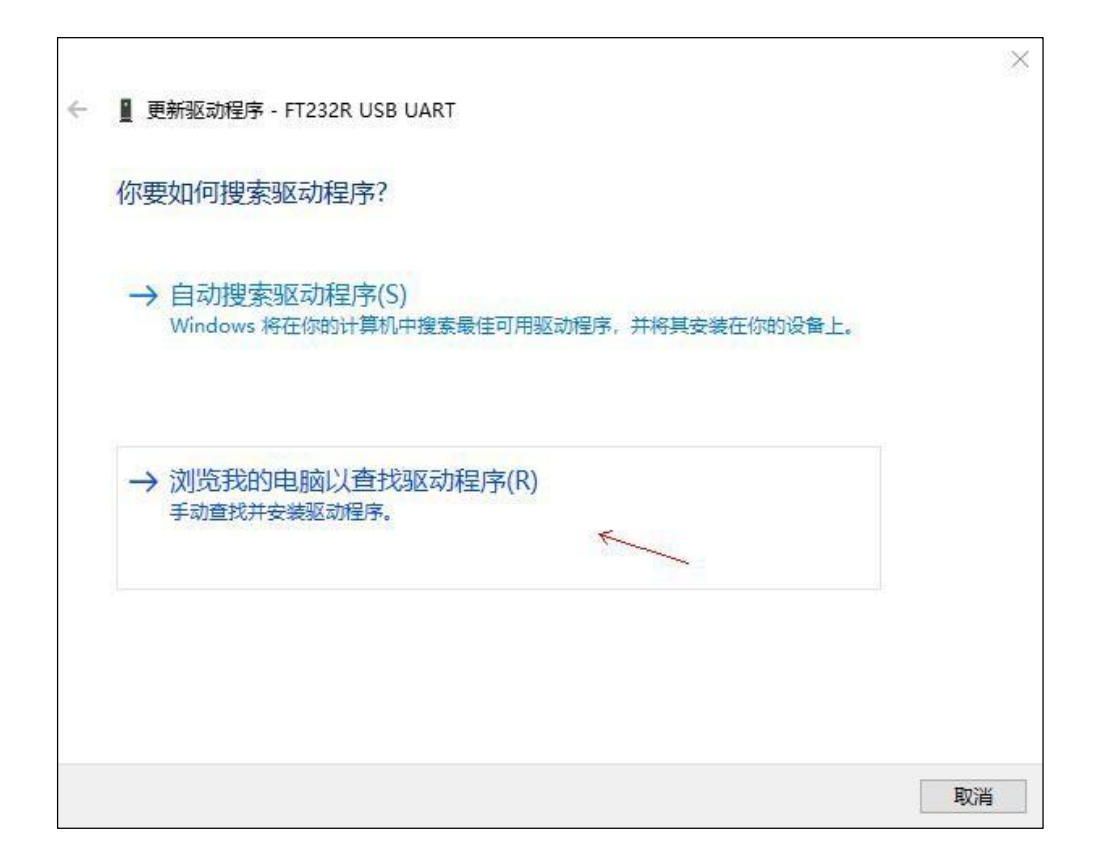

选合适的驱动及其路径如下,点击下一页

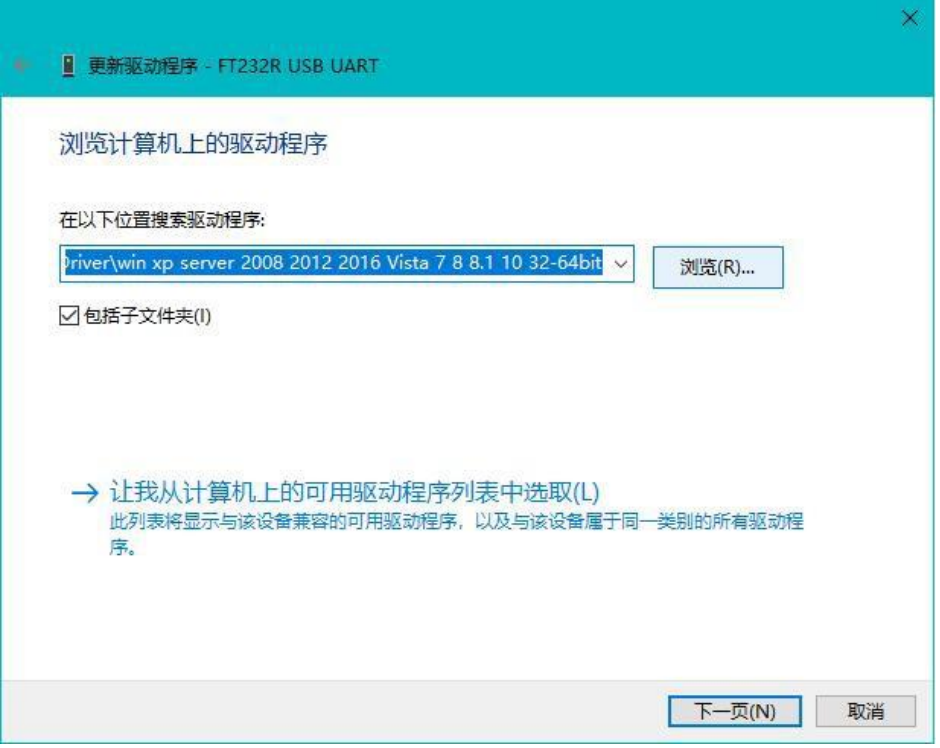

# 系统弹出安装窗口后,稍等

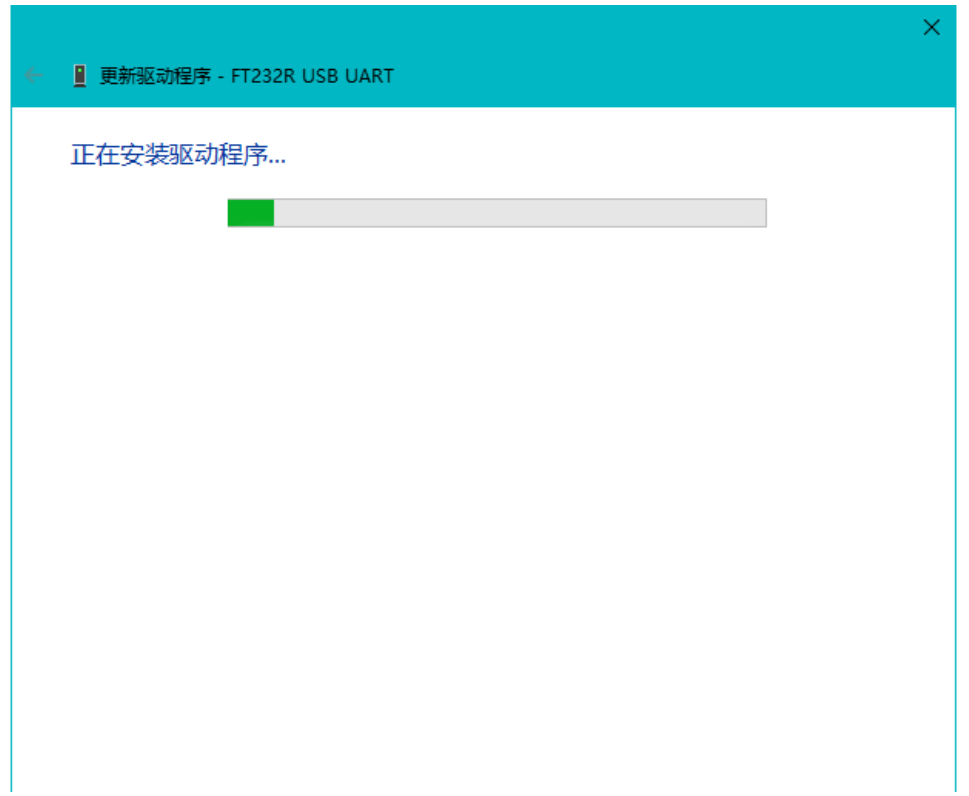

弹出窗口,显示安装成功

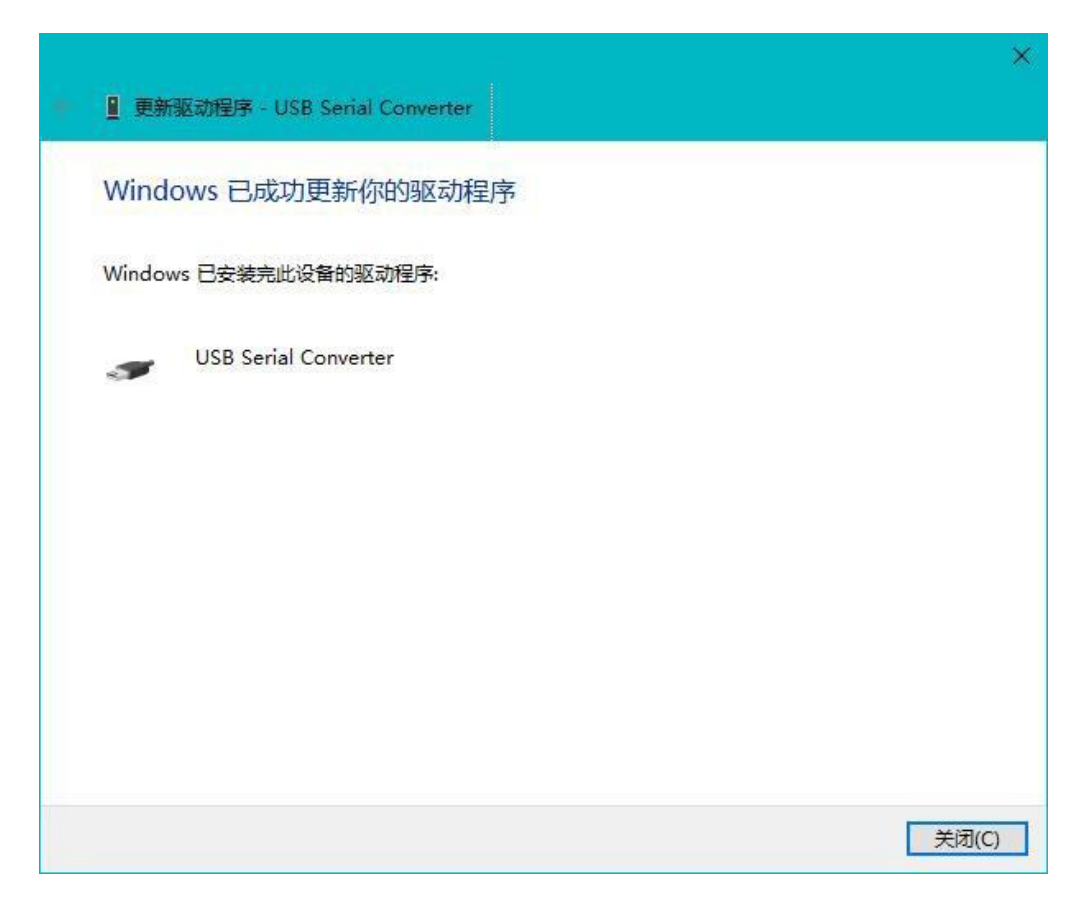

# 安装出现这种情况时,按照上述的操作方式,再安装一次即可

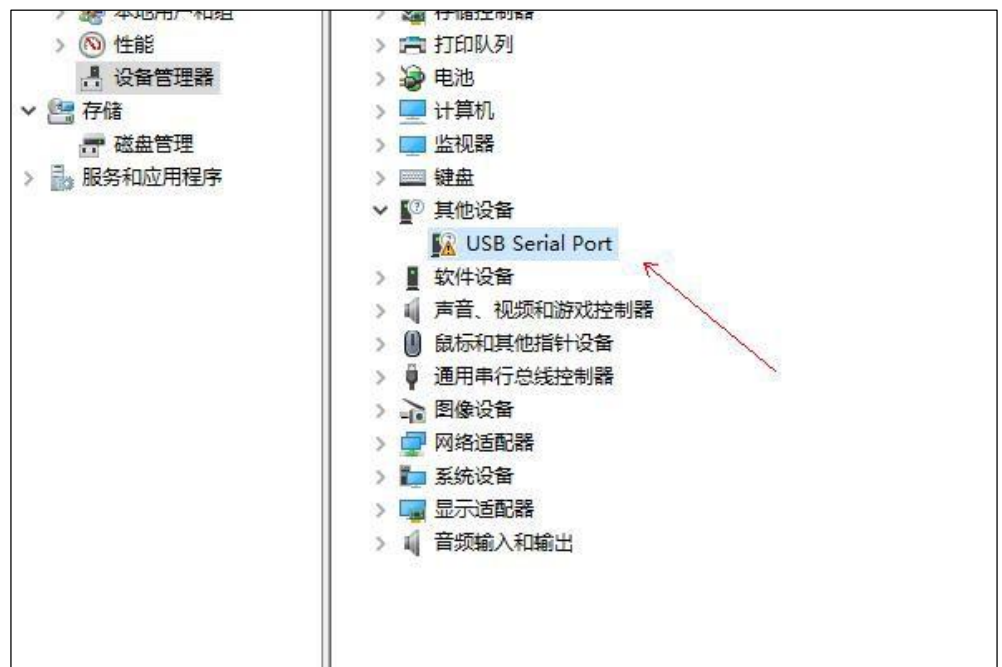

显示如下,即安装成功

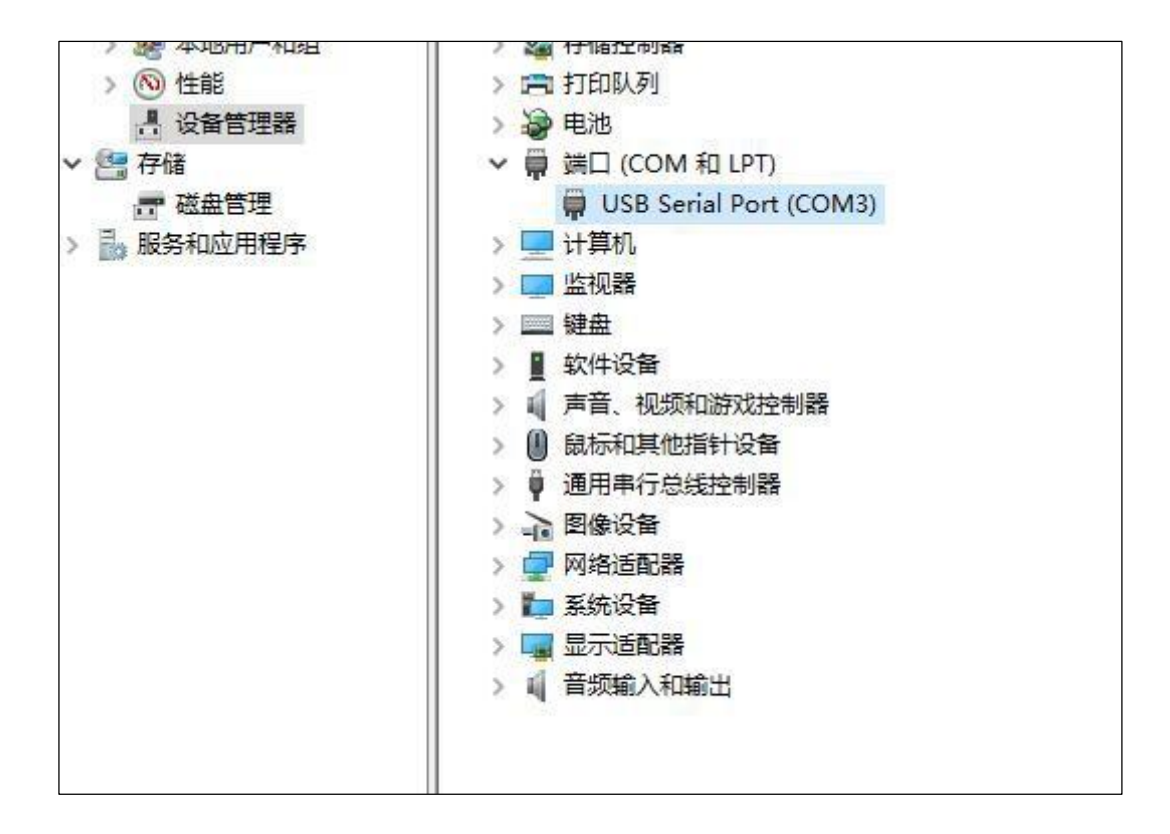